# **Washington State Medicaid**

**Health Care Claim Status Request and Response 276/277 HIPAA Transaction Standard Companion Guide**

**Refers to the ASC X12N 276/277 Technical Report Type 3 Guide (Version 005010X212A1)**

**CORE v5010 Companion Guide: Version 1.0**

**March 2015**

2015 WA State Medicaid Companion Guide Preface

This Companion Guide to the v5010 ASC X12N Implementation Guides and associated errata adopted under HIPAA clarifies and specifies the data content when exchanging electronically with Washington State Medicaid. Transmissions based on this companion guide, used in tandem with the v5010 ASC X12N Implementation Guides, are compliant with both ASC X12 syntax and those guides. This Companion Guide is intended to convey information that is within the framework of the ASC X12N Implementation Guides adopted for use under HIPAA. The Companion Guide is not intended to convey information that in any way exceeds the requirements or usages of data expressed in the Implementation Guides.

# **Contents**

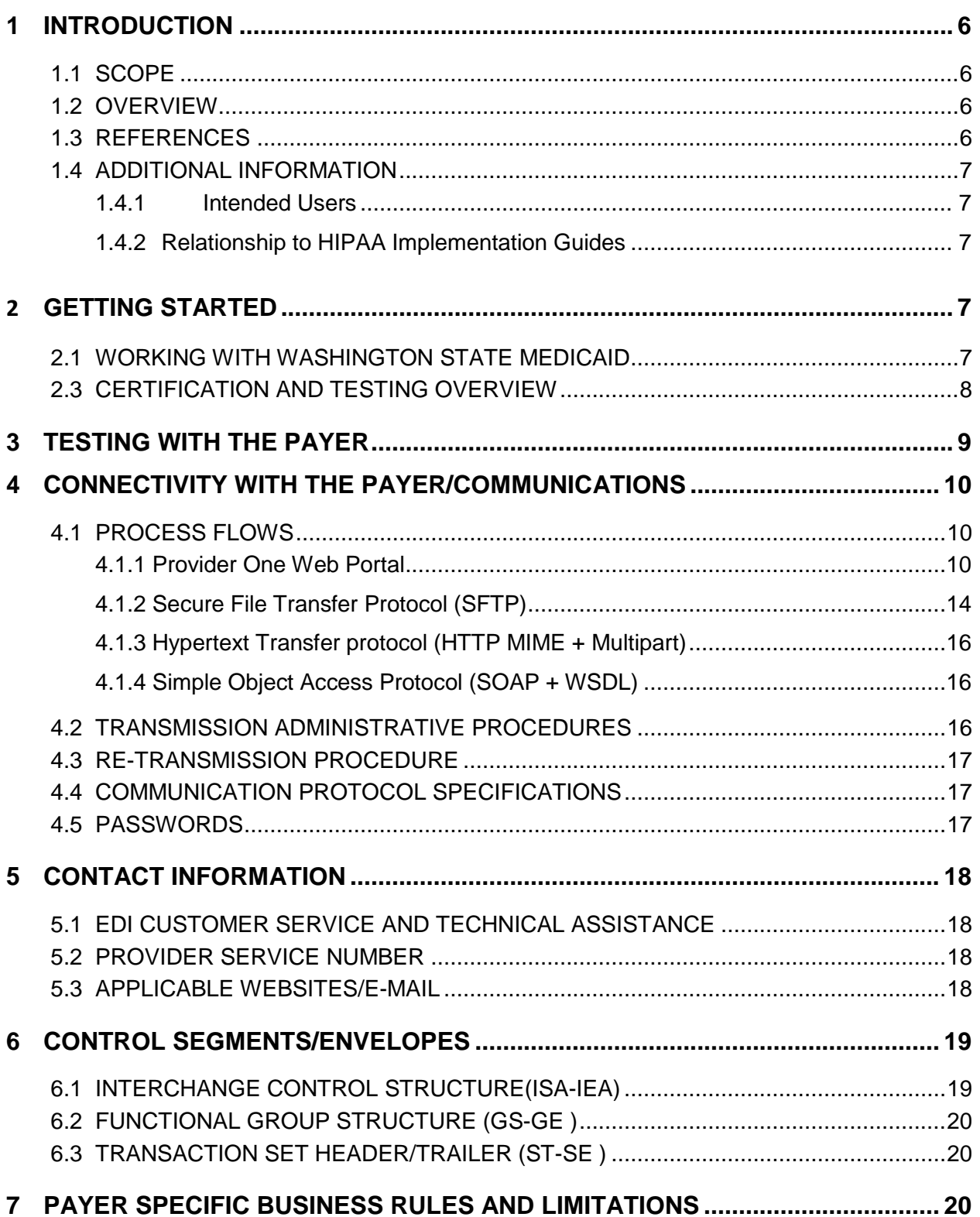

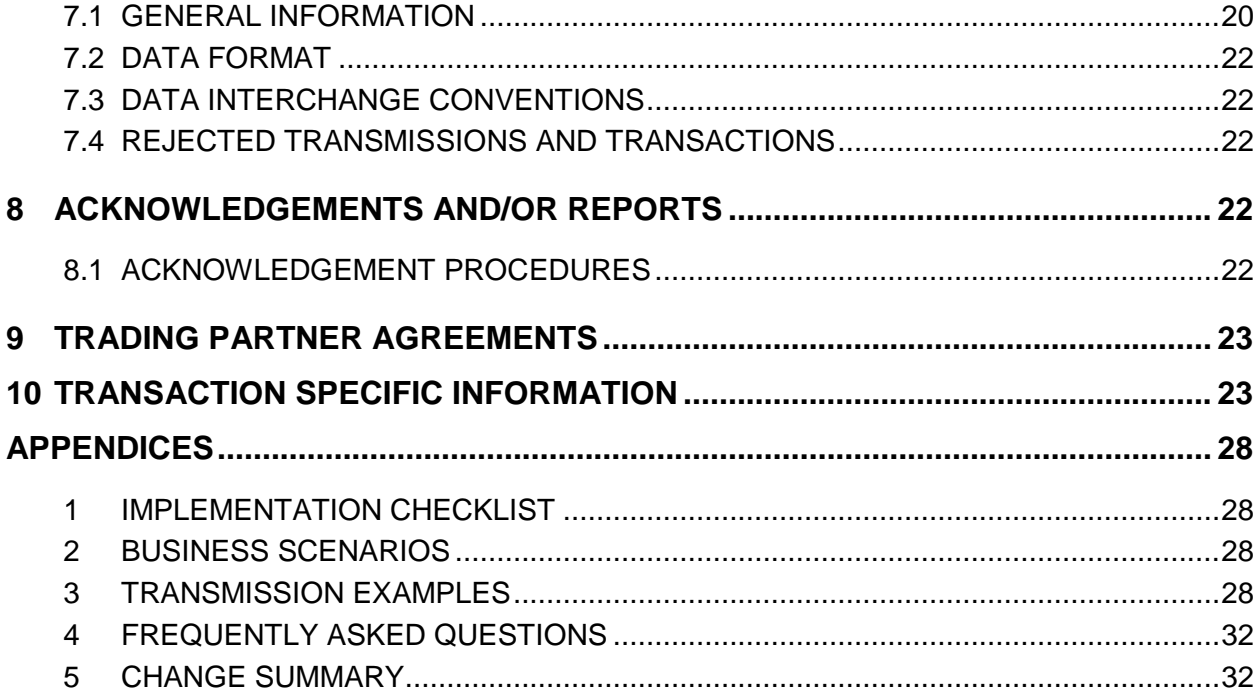

# <span id="page-5-0"></span>**1 INTRODUCTION**

The Administrative Simplification provisions of the Health Insurance Portability and Accountability Act of 1996 (HIPAA, Title II) includes requirements that national standards be established for electronic health care transactions, and national identifiers for providers, health plans, and employers. This requires Washington State Health Care Authority (HCA) to adopt standards to support the electronic exchange of administrative and financial health care transactions between covered entities (health care providers, health plans, and healthcare clearinghouses).

The intent of these standards is to improve the efficiency and effectiveness of the nation's health care system by encouraging widespread use of electronic data interchange standards in health care. The intent of the law is that all electronic transactions for which standards are specified must be conducted according to the standards. These standards were developed by processes that included significant public and private sector input.

# <span id="page-5-1"></span>**1.1 SCOPE**

Companion Guides are used to clarify the exchange of information on HIPAA transactions between the HCA ProviderOne system and its trading partners. HCA defines trading partners as covered entities that either submit or retrieve HIPAA batch transactions to and from ProviderOne.

This Companion Guide provides information about the 276/277 claim status inquiry and response file that is specific to HCA and HCA trading partners. This Companion Guide is intended for trading partner use in conjunction with the ASC X12 TR3 276/277 Claim Status Inquiry and Response 005010X212A1. The ASC X12 TR3s that detail the full requirements for all HIPAA mandated transactions are available at http://store.x12.org/store/.

### <span id="page-5-2"></span>**1.2 OVERVIEW**

The purpose of this document is to introduce and provide information about Washington State Medicaid solution for submitting real-time and batch 276/277 transactions. This document covers how Washington State Medicaid will work with submitters, testing, connectivity, contact information, control segments/envelopes, payer specific business rules and limitations, acknowledgements, and trading partner agreements.

### <span id="page-5-3"></span>**1.3 REFERENCES**

The ASC X12 TR3s that detail the full requirements for all HIPAA mandated transactions are available at<http://store.x12.org/store/>

Washington State Medicaid's companion guides and documentation on transactions for Trading Partners is available for download via the web at <http://www.hca.wa.gov/medicaid/hipaa/Pages/index.aspx>

The Council for Affordable Quality Healthcare (CAQH) launched the Committee on Operating Rules for Information Exchange (CORE) with the vision of giving providers access to health care claim status before or at the time of service using the electronic system of their choice for any patient or health plan. <http://www.caqh.org/>

#### <span id="page-6-0"></span>**1.4 ADDITIONAL INFORMATION**

#### <span id="page-6-1"></span>**1.4.1 Intended Users**

Companion Guides are to be used by members/technical staff of trading partners who are responsible for electronic transaction/file exchanges.

#### <span id="page-6-2"></span>**1.4.2 Relationship to HIPAA Implementation Guides**

Companion Guides are intended to supplement the ASC X12 TR3 HIPAA transactions. Rules for format, content, and field values can be found in the Implementation Guides. This Companion Guide describes the technical interface environment with HCA, including connectivity requirements and protocols, and electronic interchange procedures. This guide also provides specific information on data elements and the values required for transactions sent to or received from HCA.

Companion Guides are intended to supplement rather than replace the ASC X12 TR3 for each transaction set. The information in these documents is not intended to:

- Modify the definition, data condition, or use of any data element or segment in the standard Implementation Guides.
- Add any additional data elements or segments to the defined data set.
- Utilize any code or data values that are not valid in the standard Implementation Guides
- Change the meaning or intent of any implementation specifications in the standard Implementation Guides

# <span id="page-6-4"></span><span id="page-6-3"></span>**2 GETTING STARTED**

#### **2.1 Working With Washington State Medicaid**

Email: hipaa-help@hca.wa.gov

 All emails result in the assignment of a Ticket Number for problem tracking

Information required for initial email:

Name

- Phone Number
- Email Address
- 7 digit Provider One ID Number
- NPI
- HIPAA File Name
- Detailed Description of Issue
- HIPAA Transaction

Information required for follow up call(s):

Assigned Ticket Number

#### **2.2 TRADING PARTNER REGISTRATION**

- **2.2.1** Provider One companion guides and trading partner enrollment package are available for download via the web at http://www.hca.wa.gov/medicaid/hipaa/Pages/index.aspx
- **2.2.2** The Trading Partner completes the Trading Partner Agreement (TPA) and submits the signed agreement to HCA.

HCA HIPAA EDI Department PO Box 45562 Olympia, WA 98504-5562

\*\*For Questions call 1-800-562-3022 \*\*

**2.2.3** The trading partner is assigned a Submitter ID, Domain, Logon User ID and password.

### <span id="page-7-0"></span>**2.3 CERTIFICATION AND TESTING OVERVIEW**

All trading partners need to complete a TPA and successfully test the submission of their HIPAA transactions before they are allowed to submit HIPAA production transactions. Washington State Medicaid considers a trading partner ready to submit HIPAA production transactions when they have received a positive TA1 and 999 for their submitted HIPAA test transaction.

Trading partners should notify HCA using the contact information referenced in section 5 regarding their successful testing. HCA will then update the trading partners profile to production ready. Once this is completed, trading partners can begin submitting HIPAA production files.

# <span id="page-8-0"></span>**3 TESTING WITH THE PAYER**

The trading partner can submit all HIPPA test and production files through the following methods.

#### **Provider One Web Portal**

Test URL:<https://www.waproviderone.org/edi> Production URL: [https://www.waproviderone.org](https://www.waproviderone.org/)

# **Secure File Transfer Protocol (SFTP)**

URL: sftp://ftp.waproviderone.org/

#### **Hypertext Transfer protocol (HTTP MIME + Multipart )**

 REALTIME (Test URL): <https://www.waproviderone.org/edi/realtime-httpmultipart> REALTIME (Production URL): <https://www.waproviderone.org/realtime-httpmultipart> BATCH (Test URL): <https://www.waproviderone.org/edi/batch-httpmultipart> BATCH (Production URL): <https://www.waproviderone.org/batch-httpmultipart>

### **Simple Object Access Protocol (SOAP + WSDL)**

REALTIME (Test URL): <https://www.waproviderone.org/edi/realtime-soap> REALTIME (Production URL): <https://www.waproviderone.org/realtime-soap> BATCH (Test URL): <https://www.waproviderone.org/edi/batch-soap> BATCH (Production URL): <https://www.waproviderone.org/batch-soap>

These methods will be discussed in more detail in section 4.

# <span id="page-9-1"></span><span id="page-9-0"></span>**4 CONNECTIVITY WITH THE PAYER/COMMUNICATIONS**

#### **4.1 Process Flows**

When the trading partner submits the 276 request by any one of the specified methods the 276 request will be validated using EDI validator (up to levels HIPAA validation level 1 & 2), translated and will be processed. The positive outcome will be the 277 response. Negative outcomes will result in negative TA1 and/or 999 transactions.

#### <span id="page-9-2"></span>**4.1.1 Provider One Web Portal**

Log into the Provider One Portal, select the appropriate security profile and the following options will be viewable to the user:

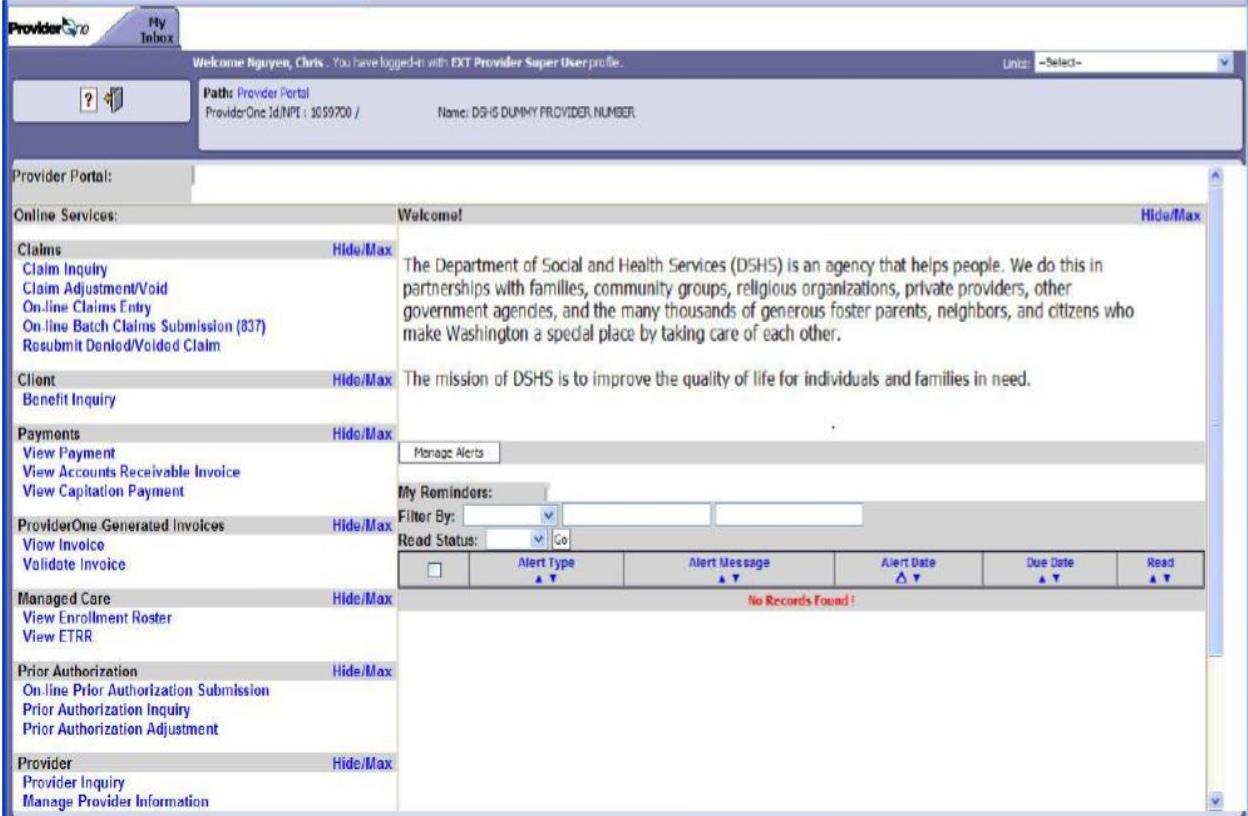

Scroll down to the HIPAA heading to manage the submission and retrieval of HIPAA transactions

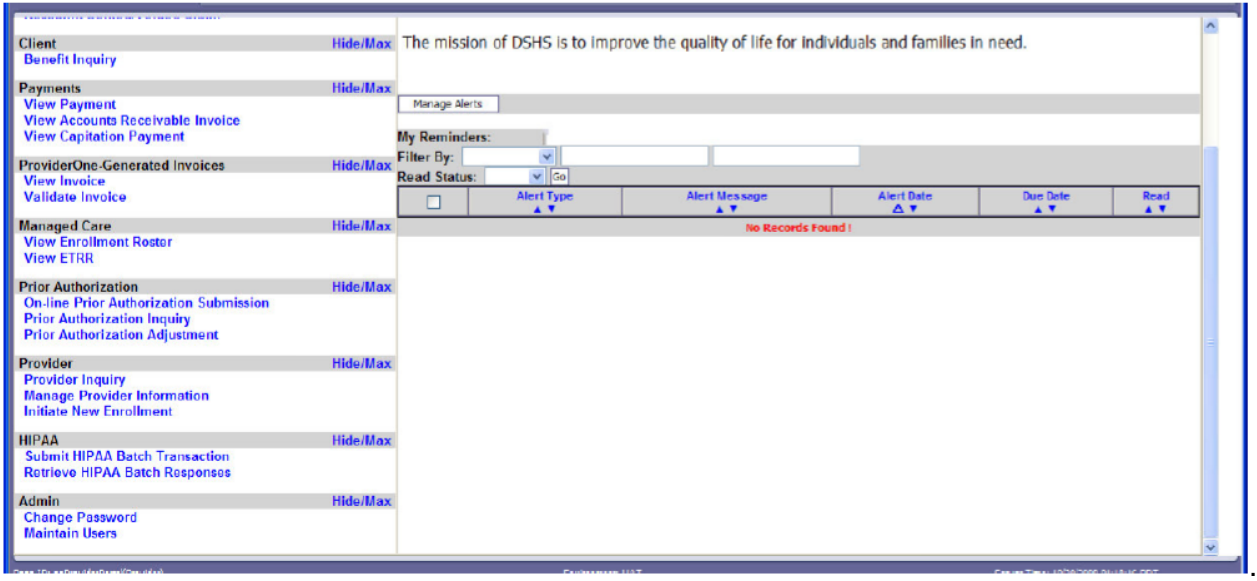

### Select Submit HIPAA Batch Transaction

Click on the Upload link

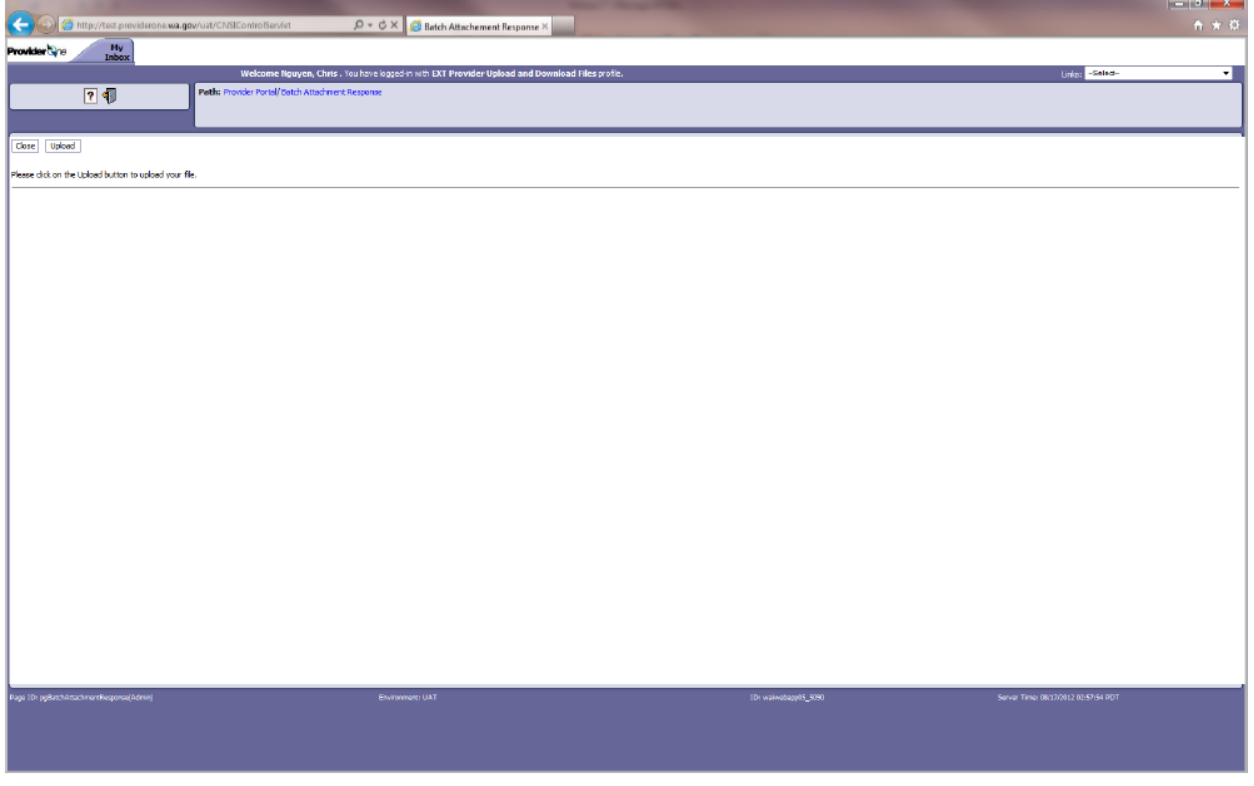

On the file upload page click on the Browse button to attach HIPAA file from the local file directory. After selecting the file, press OK to start the upload.

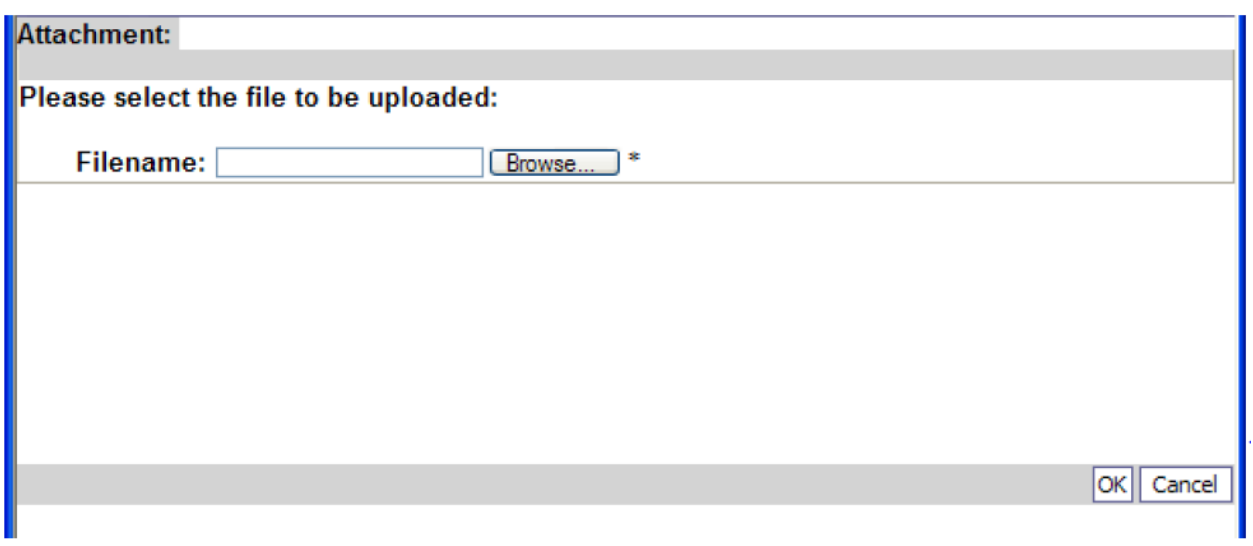

Once the Ok button is selected, a confirmation message is displayed on the screen along with transmission details. This message only means the file was submitted.

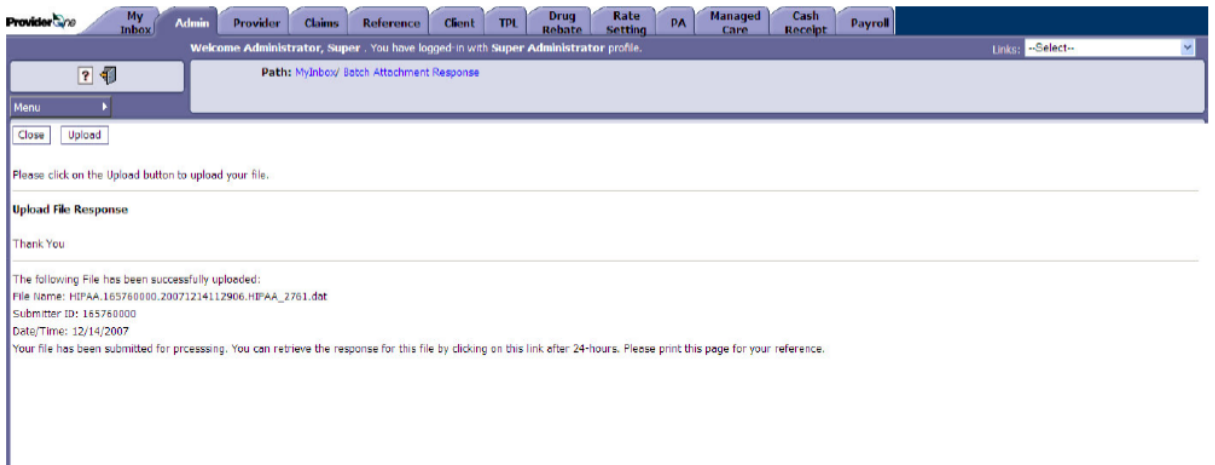

To determine if the file was successfully validated and processed go back to the ProviderOne main page, select Retrieve HIPAA Batch Response, and follow these steps:

- Select 276 from the Transaction Type drop down menu
- There are 3 filter boxes available that contain the following filter criteria that you can use to search for the submitted HIPAA file
	- **File Name**
	- **ProviderOne ID**
	- **Response Date**
	- **Upload/Sent Date**
- An example of a search would be %Your ProviderOne ID%
	- The % are considered wildcard searches
- **Example: %123456700%**
- Click on Go once you've entered all the necessary filters. Keep in mind you can enter up to 3 filters to refine the search of your submitted HIPAA 276 transaction
- All the HIPAA transactions that match your search criteria will return on the page
- Click on the down arrow in the Upload/Sent Date column to sort the most current files to least current files
- Now look for Accepted or Rejected in the Acknowledgement Status Column.
	- o Accepted means the 276 file will be processed and the 277 will be generated
	- o Rejected means the file will not be processed due to errors.
	- o Partial means some of the file was processed but not all of it due to errors

The Custom Report is a user friendly report that lets you know what caused the file to reject

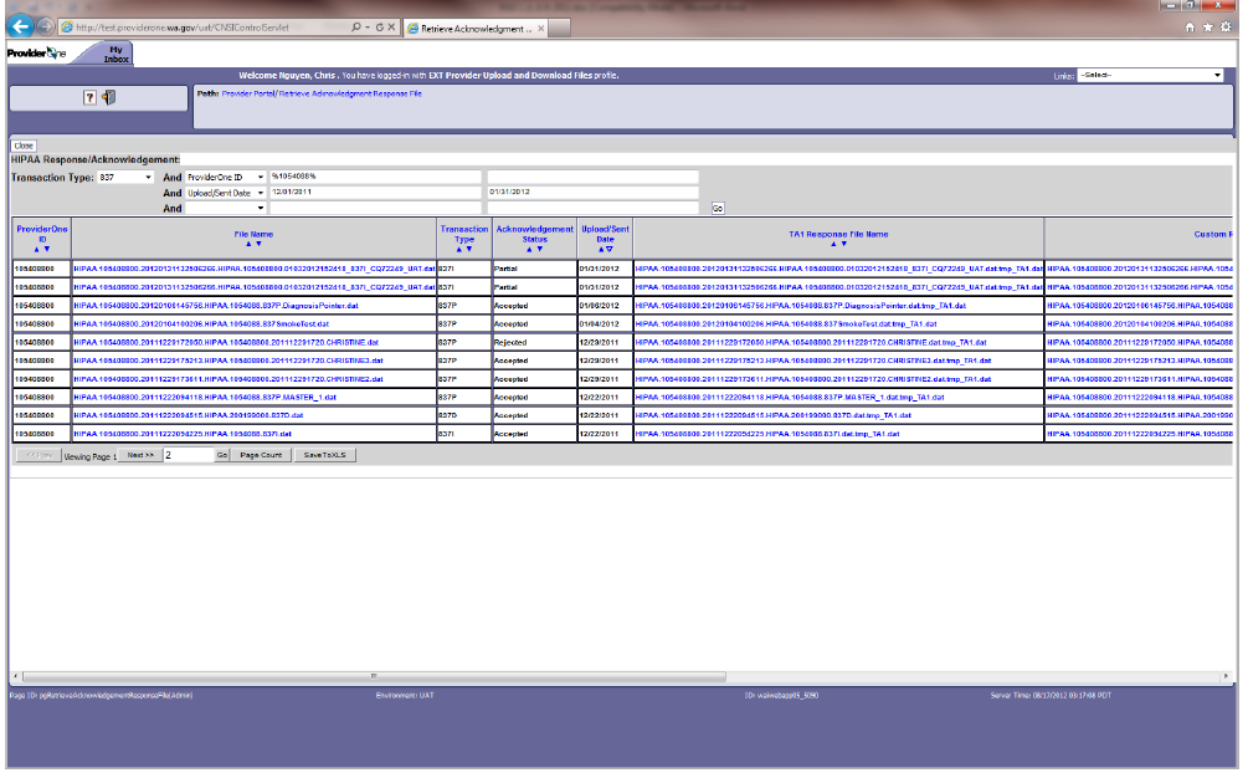

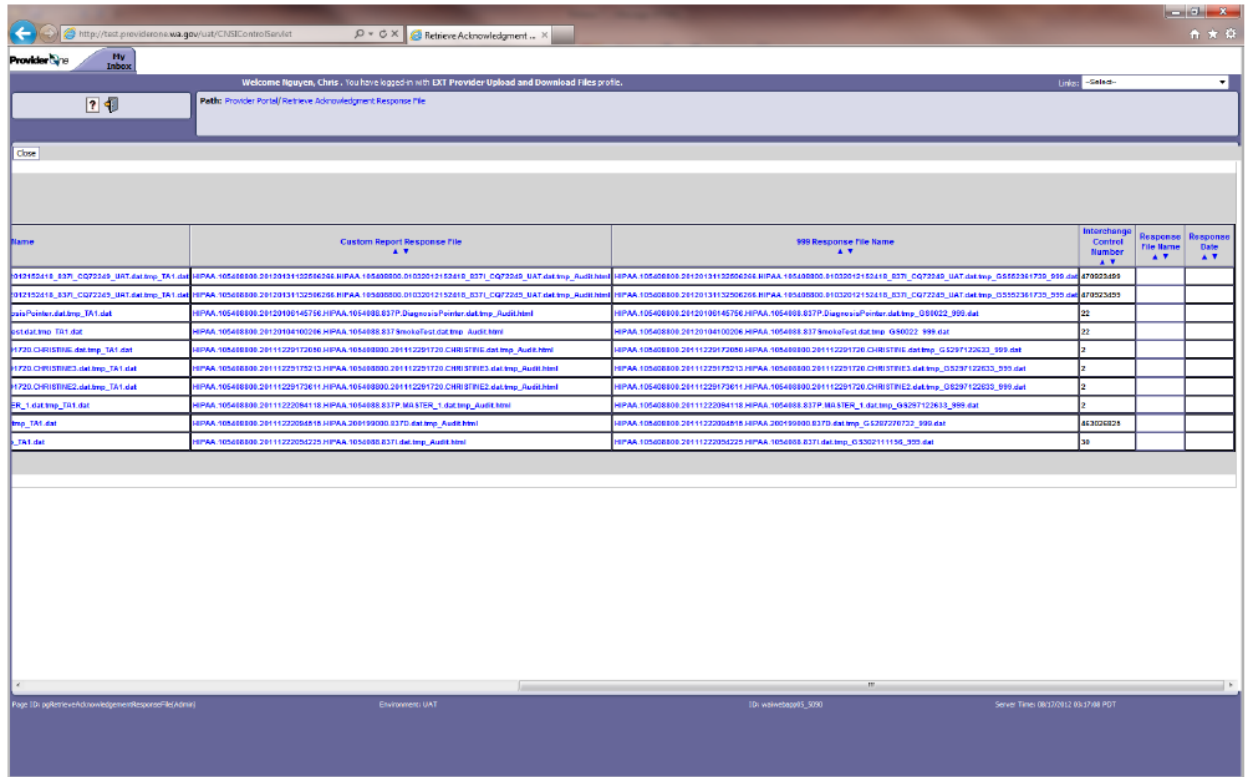

Be sure to scroll to the right side of the screen to see all of the transactions available

#### <span id="page-13-0"></span>**4.1.2 Secure File Transfer Protocol (SFTP)**

Trading partners can email hipaa-help@hca.wa.gov for information on establishing connections through the SFTP server. Upon completion of set-up, they will receive additional instructions on SFTP usage.

There are two categories of folders within a Trading Partner's SFTP folders:

- **TEST –** Trading Partners should submit and receive their test files under this root folder
- **PROD –** Trading Partners should submit and receive their production files under this root folder

The following folders are available under the TEST/PROD folders within the SFTP root:

'HIPAA\_Inbound' - This folder should be used to drop the HIPAA Inbound files that needs to be submitted to HCA

'HIPAA\_Ack' - Trading partner should look for acknowledgements to the files submitted in this folder. TA1, 999 and custom report will be available for all the files submitted by the Trading Partner

'HIPAA\_Outbound' – HIPAA outbound transactions generated by HCA will be available in this folder

'HIPAA\_Error' – Any inbound file that is not processed, HIPAA compliant, or is not recognized by ProviderOne will be moved to this folder

'HIPAA Working' – There is no functional use for this folder at this time.

'HIPAA ReadMe' – Important messages regarding password updates, outage information and general SFTP messages will be available within this folder.

#### **Folder structure will appear as:**

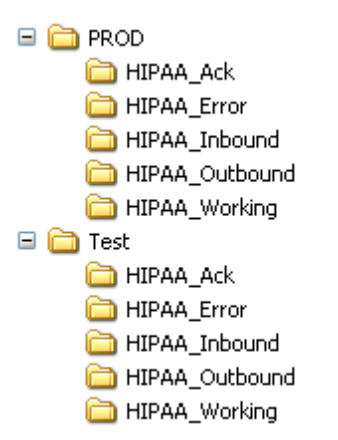

#### **File Naming Convention**

HIPAA inbound files need to follow the below file naming convention:

#### **For Inbound transactions:**

HIPAA.<TPId>.<datetimestamp>.<originalfilename>.<dat>

Example of file name:HIPAA.123456700.20150101122760.276.dat

- <TPId> is the Trading Partner Id
- <datetimestamp> is the Date timestamp
- < original filename > is the original file name which is submitted by the trading partner.

All HIPAA submitted files MUST BE **.dat** files or they will not be processed

### <span id="page-15-0"></span>**4.1.3 Hypertext Transfer protocol (HTTP MIME + Multipart)**

Trading partners can send the 276 request [both Real time and Batch] using HTTP MIME Multipart. Refer to the example provided in Appendices 3: Transmission Examples

### <span id="page-15-1"></span>**4.1.4 Simple Object Access Protocol (SOAP + WSDL)**

Trading partners can send the 276 request [both Real time and Batch] using SOAP WSDL. Refer to the example provided in Appendices 3: Transmission Examples

# <span id="page-15-2"></span>**4.2 TRANSMISSION ADMINISTRATIVE PROCEDURES**

Trading partners can send and receive 276/277 transactions to HCA using four methods:

- **Provider One Web Portal**  Test URL:<https://www.waproviderone.org/edi> Production URL: https://www.waproviderone.org
- **Secure File Transfer Protocol (SFTP)**  URL: sftp://ftp.waproviderone.org/

### **Hypertext Transfer protocol (HTTP MIME + Multipart )**

 REALTIME (Test URL): <https://www.waproviderone.org/edi/realtime-httpmultipart>

REALTIME (Production URL): <https://www.waproviderone.org/realtime-httpmultipart> BATCH (Test URL): <https://www.waproviderone.org/edi/batch-httpmultipart> BATCH (Production URL): <https://www.waproviderone.org/batch-httpmultipart>

### **Simple Object Access Protocol (SOAP + WSDL)**

REALTIME (Test URL): <https://www.waproviderone.org/edi/realtime-soap> REALTIME (Production URL): <https://www.waproviderone.org/realtime-soap> BATCH (Test URL):

<https://www.waproviderone.org/edi/batch-soap> BATCH (Production URL): <https://www.waproviderone.org/batch-soap>

#### <span id="page-16-0"></span>**4.3 RE-TRANSMISSION PROCEDURE**

If the test file generates a negative TA1 or negative 999 acknowledgments, then the submission is unsuccessful and the file is rejected. The trading partner needs to resolve all the errors that are reported on the negative TA1 or negative 999 and resubmit the file for test. Trading partners will continue to test in the testing environment until they receive a positive TA1 and positive 999. Receipt of a positive TA1 and 999 transaction is considered successful testing. Trading partners are allowed to submit production files once they successfully completed testing.

#### <span id="page-16-1"></span>**4.4 COMMUNICATION PROTOCOL SPECIFICATIONS**

Trading partners can submit HIPAA transactions to HCA using the following four methods:

- Secure File Transfer Protocol (SFTP)
- ProviderOne Web Portal
- Hypertext Transfer protocol (HTTP MIME + Multipart)
- Simple Object Access Protocol (SOAP + WSDL)

#### <span id="page-16-2"></span>**4.5 PASSWORDS**

Washington State Medicaid requires every trading partner to have a valid login credentials to submit 276/277 transaction through all four submission methods available.

If you have forgotten your login credentials (login id and password) please use the email below to have this information reset.

- SFTP [hipaa-help@hca.wa.gov](mailto:hipaa-help@hca.wa.gov)
- ProviderOne Web Portal [provideronesecurity@hca.wa.gov](mailto:provideronesecurity@hca.wa.gov)
- Hypertext Transfer Protocol (HTTP MIME + Multipart) [provideronesecurity@hca.wa.gov](mailto:provideronesecurity@hca.wa.gov)
- Simple Object Access Protocol (SOAP + WSDL) [provideronesecurity@hca.wa.gov](mailto:provideronesecurity@hca.wa.gov)

# <span id="page-17-0"></span>**5 CONTACT INFORMATION**

# <span id="page-17-1"></span>**5.1 EDI CUSTOMER SERVICE AND TECHNICAL ASSISTANCE**

Email: [hipaa-help@hca.wa.gov](mailto:hipaa-help@hca.wa.gov)

- All emails result in the assignment of a Ticket Number for problem tracking
- Information required for initial email:
	- Name
	- **Phone Number**
	- **Email Address**
	- 7 digit ProviderOne ID Number
	- NPI
	- **HIPAA File Name**
	- **•** Detailed Description of Issue
	- **HIPAA Transaction**
- Information required for follow up call(s):
	- **Assigned Ticket Number**

#### <span id="page-17-2"></span>**5.2 PROVIDER SERVICE NUMBER**

1-800-562-3022

#### <span id="page-17-3"></span>**5.3 APPLICABLE WEBSITES/E-MAIL**

HIPAA website: http://www.hca.wa.gov/medicaid/hipaa/Pages/index.aspx

# <span id="page-18-0"></span>**6 CONTROL SEGMENTS/ENVELOPES**

# <span id="page-18-1"></span>**6.1 Interchange Control Structure(ISA-IEA)**

Washington State Medicaid uses the below custom values for the ISA header of the 276 transaction request. The IEA segment does not require any custom values. In addition, refer to the ASC X12 276/277 technical report type 3 guide.

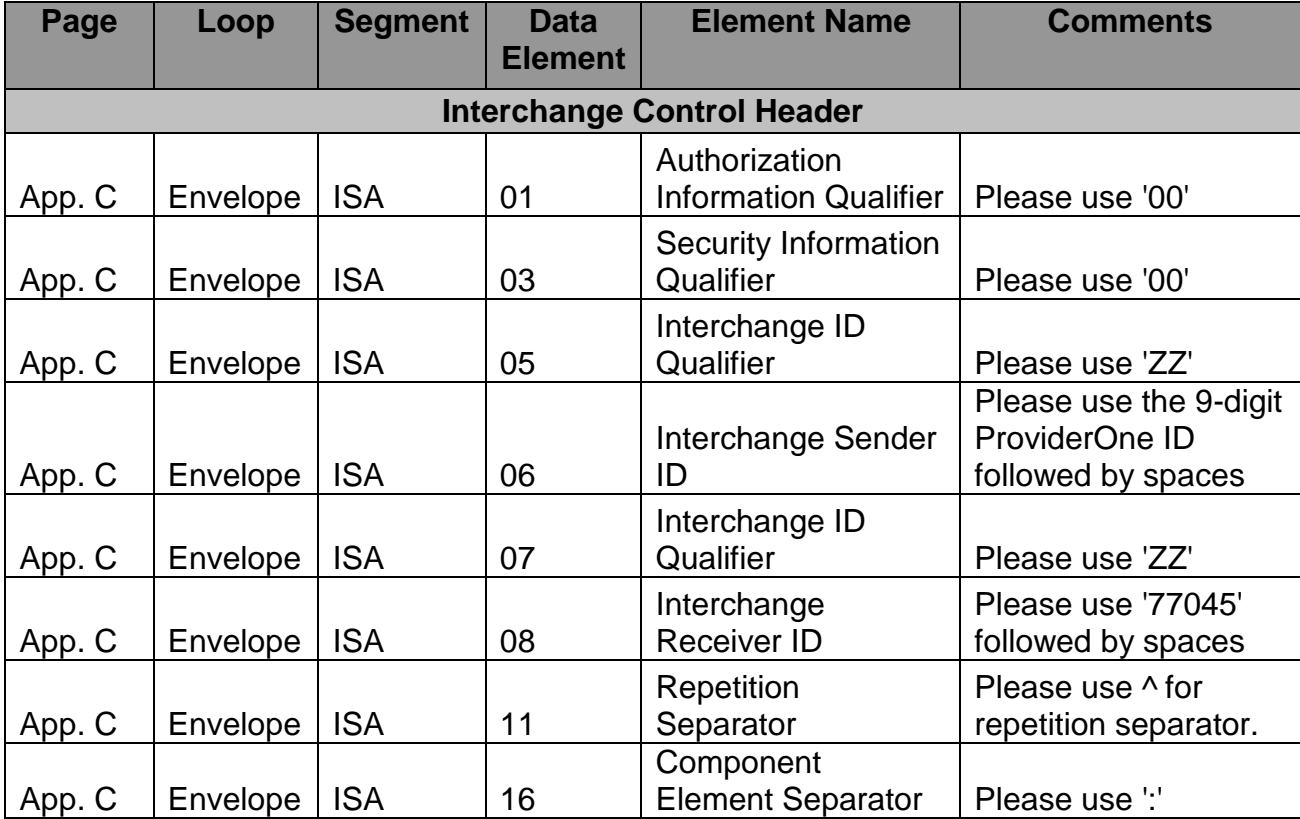

#### **276 ISA Segment Rules**

# <span id="page-19-0"></span>**6.2 Functional Group Structure (GS-GE )**

Washington State Medicaid 276/277 transaction uses the below custom values of GS segment of the 276 transaction request. GE segment does not require any custom values. In addition, refer to the ASC X12 276/277 technical report type 3 guide.

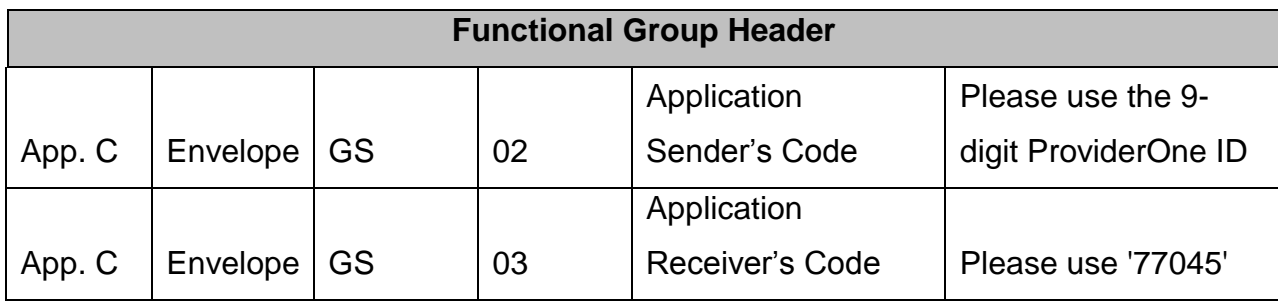

# <span id="page-19-1"></span>**6.3 Transaction Set Header/Trailer (ST-SE )**

Washington State Medicaid 276/277 transaction does not expect any custom values for ST-SE segment of 276 Request. In addition to this, refer to the ASC X12 276/277 technical report type 3 guide.

# <span id="page-19-2"></span>**7 PAYER SPECIFIC BUSINESS RULES AND LIMITATIONS**

#### <span id="page-19-3"></span>**7.1 General Information**

HIPAA standards are specified in the Implementation Guide for each mandated transaction and modified by authorized Addenda. Currently, the 276/277 transaction has one Addendum. This Addendum has been adopted as final and is incorporated into HCA requirements.

An overview of requirements specific to the transaction can be found in the 276/277 Implementation Guide. Implementation Guides contain information related to:

- Format and content of interchanges and functional groups
- Format and content of the header, detailer and trailer segments specific to the transaction
- Code sets and values authorized for use in the transaction

Allowed exceptions to specific transaction requirements

Transmission sizes are limited based on two factors:

- Number of Segments/Records allowed by HCA
- HCA file size limitations

HCA limits a file size to 50 MB while uploading HIPAA files through the ProviderOne web portal and 100 MB through FTP.

Below are the applicable claim status search options

- 1. Billing Provider NPI, Claim Number (TCN)
- 2. Billing Provider NPI, Client ID, Date of Service

#### **Batch Daily Maximum**

HCA will limit the number of batch claim status inquiries to a maximum of 100,000 subscribers per day per trading partner. HCA will also monitor validity of transaction submissions, and assess if inquiries are resulting in an appropriate number of corresponding Medicaid claims submissions. HCA reserves the right to terminate the Trading Partner Agreement with the Submitter if HCA determines that these stipulations have been violated by the Submitter.

#### **Real-Time Daily Maximum**

HCA limits the number of real-time claim status inquiries to a maximum of 25,000 per day per trading partner. HCA will also monitor validity of transaction submissions, and assess if inquiries are resulting in an appropriate number of corresponding Medicaid claims submissions. HCA reserves the right to terminate the Trading Partner Agreement with the Submitter if HCA determines that these stipulations have been violated by the Submitter.

HCA will continually examine the performance of the system in regards to real-time health care claim status and will consider increasing the daily maximum on a monthly basis.

### <span id="page-21-0"></span>**7.2 Data Format**

#### **Delimiters**

The ProviderOne will use the following delimiters on outbound transactions:

- Data element separator Asterisk ( \* )
- Sub-element Separator colon ( : )
- Segment Terminator Tilde  $($   $\sim$   $)$

#### <span id="page-21-1"></span>**7.3 Data Interchange Conventions**

HCA accepts 276 transaction files with single ISA/IEA and GS/GE envelopes. 276 transactions can have multiple ST/SE envelops within the same GS/GE envelope.

#### <span id="page-21-2"></span>**7.4 Rejected Transmissions and Transactions**

276 transactions will be rejected if the file does not meet HIPAA standards for syntax, data integrity and structure (Strategic National Implementation Process (SNIP) type 1 and 2).

# <span id="page-21-3"></span>**8 ACKNOWLEDGEMENTS AND/OR REPORTS**

#### <span id="page-21-4"></span>**8.1 Acknowledgement Procedures**

Once the file is submitted by the trading partner and is successfully received by the ProviderOne system, a response in the form of TA1 and 999 acknowledgment transactions will be returned to the trading partner. The ProviderOne system generates positive TA1 and positive 999 acknowledgements, if the submitted HIPAA file meets HIPAA standards related to syntax and data integrity. For files, which do not meet the HIPAA standards a negative TA1 and/or negative 999 are generated and sent to the trading partner.

#### **Custom Report**

The Custom Report is a user friendly report that lets submitters know what caused the file to reject. It is the equivalent of a user friendly 999 report.

**999**

999 will be generated to indicate the status of a functional group and transaction set.

**TA1**

TA1 will be generated to indicate the status of Interchange Control Group.

In case of SOAP + WSDL or HTTP MIME Multipart (real time) 999 or TA1 acknowledgements will only be returned if errors exist within the file. If there are no errors then the 999 and TA1 will not be generated.

# <span id="page-22-0"></span>**9 TRADING PARTNER AGREEMENTS**

Trading partner agreements are used to establish and document the relationship between HCA and covered entities.

1. ProviderOne trading partner enrollment package is available for download via the web at http://www.hca.wa.gov/medicaid/hipaa/Pages/index.aspx

2. The Trading Partner completes the Trading Partner Agreement and submits the signed agreement to HCA. Submit to:

HCA HIPAA EDI Department PO Box 45562 Olympia, WA 98504-5562

For Questions call 1-800-562-3022

3. Once the agreement is processed the trading partner is assigned a Submitter ID, Domain, Logon User ID and password.

# <span id="page-22-1"></span>**10 TRANSACTION SPECIFIC INFORMATION**

This section describes how ASC X12N Implementation Guides (IGs) adopted under HIPAA will be detailed with the use of a table. The tables contain a row for each segment that Washington State Medicaid has something additional, over and above, the information in the IGs. That information can:

- 1. Limit the repeat of loops, or segments
- 2. Limit the length of a simple data element
- 3. Specify a sub-set of the IGs internal code listings
- 4. Clarify the use of loops, segments, composite and simple data elements
- 5. Any other information tied directly to a loop, segment, composite or simple data element pertinent to trading electronically with Washington State Medicaid Health Plan

The following table specifies the columns and suggested use of the rows for the detailed description of the transaction set companion guides.

# **276 Claim Status Inquiry**

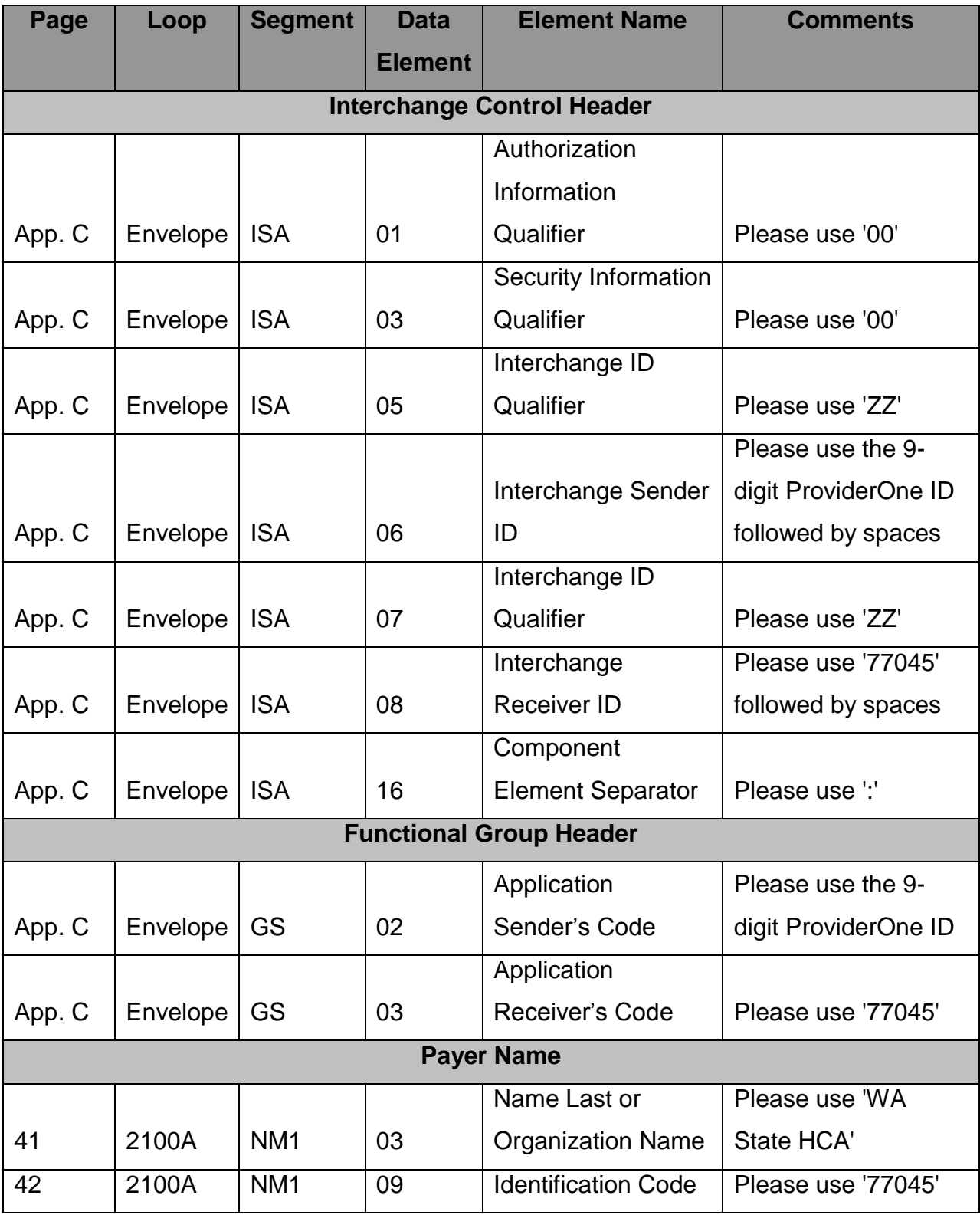

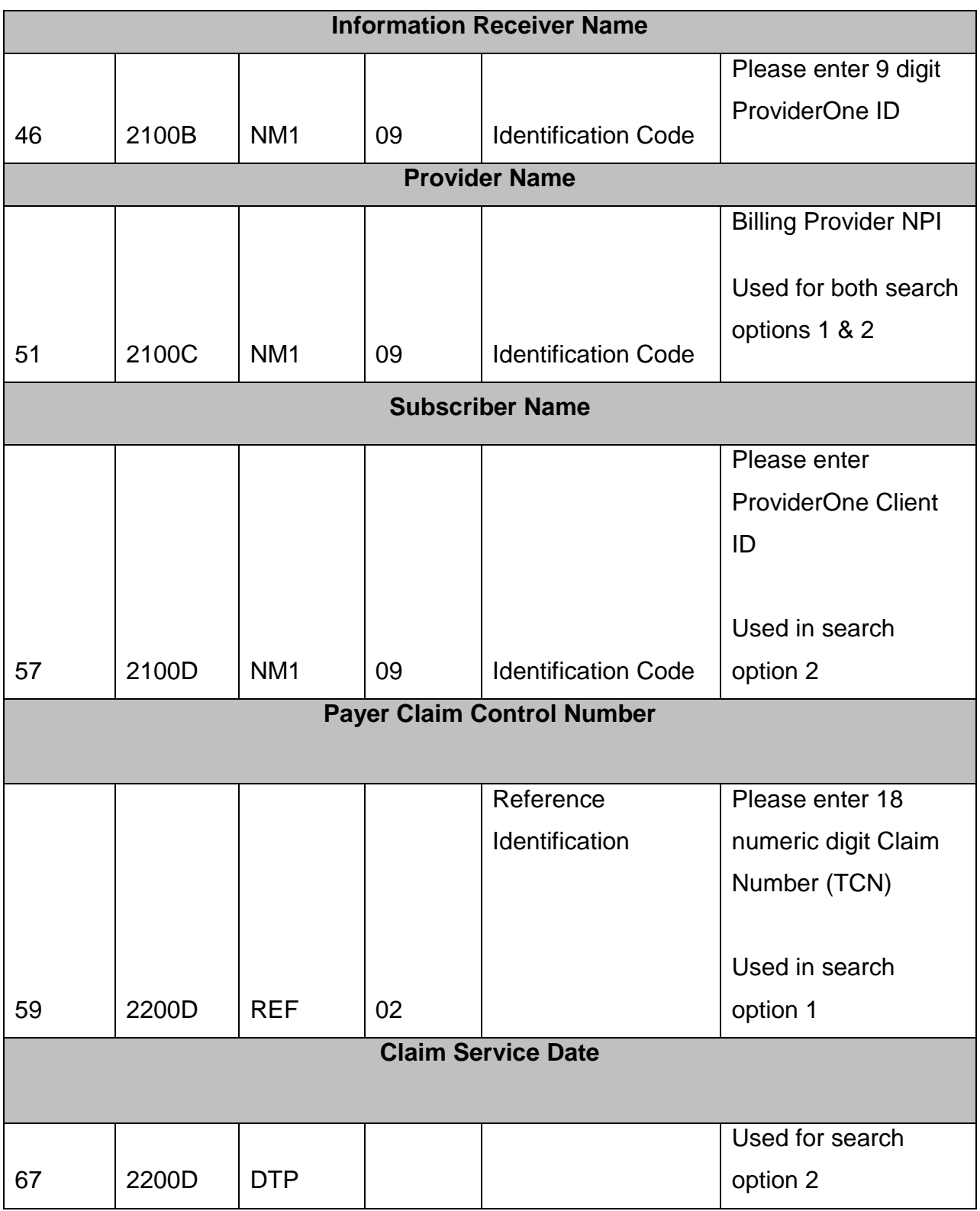

# **277 Claim Status Response**

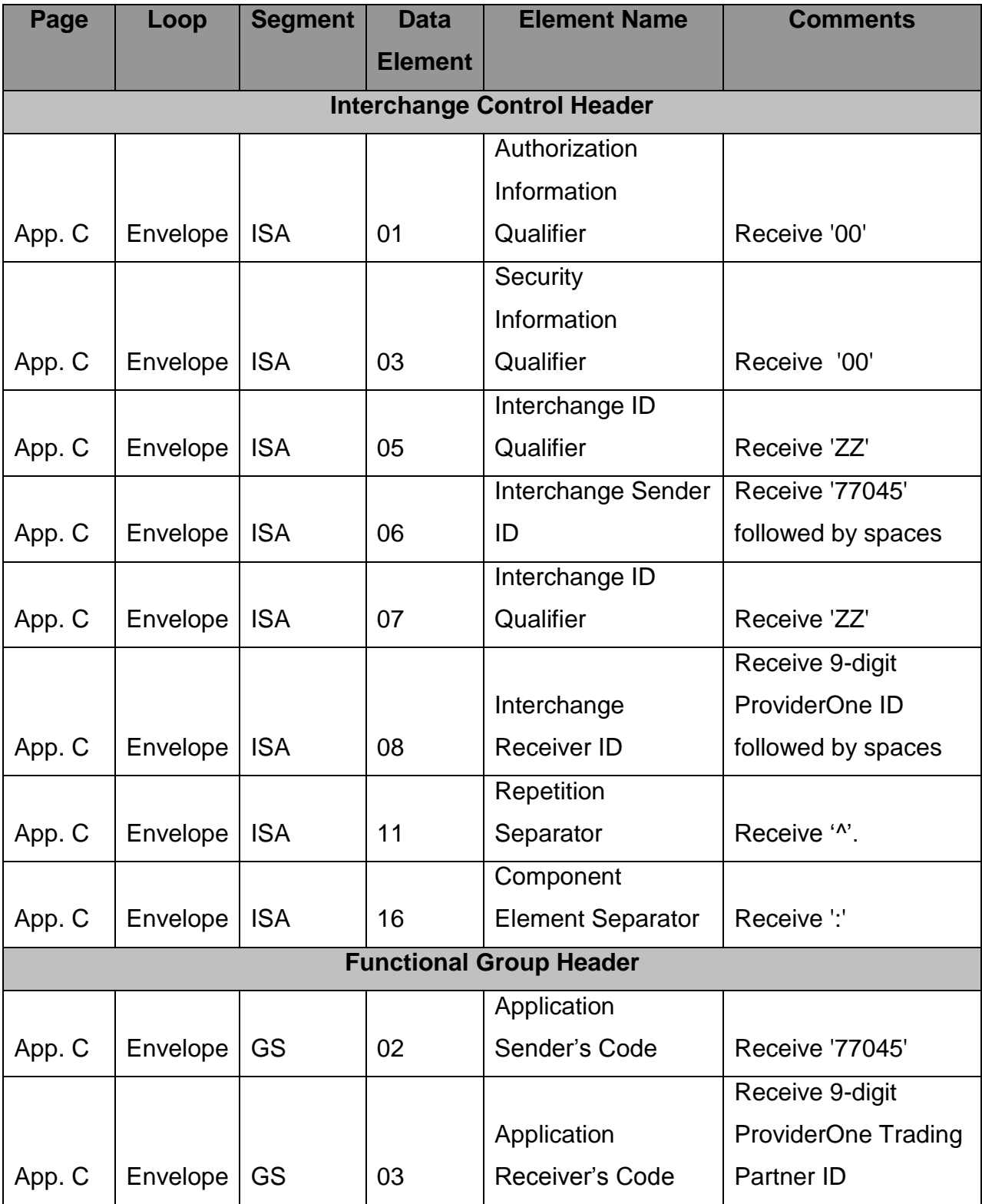

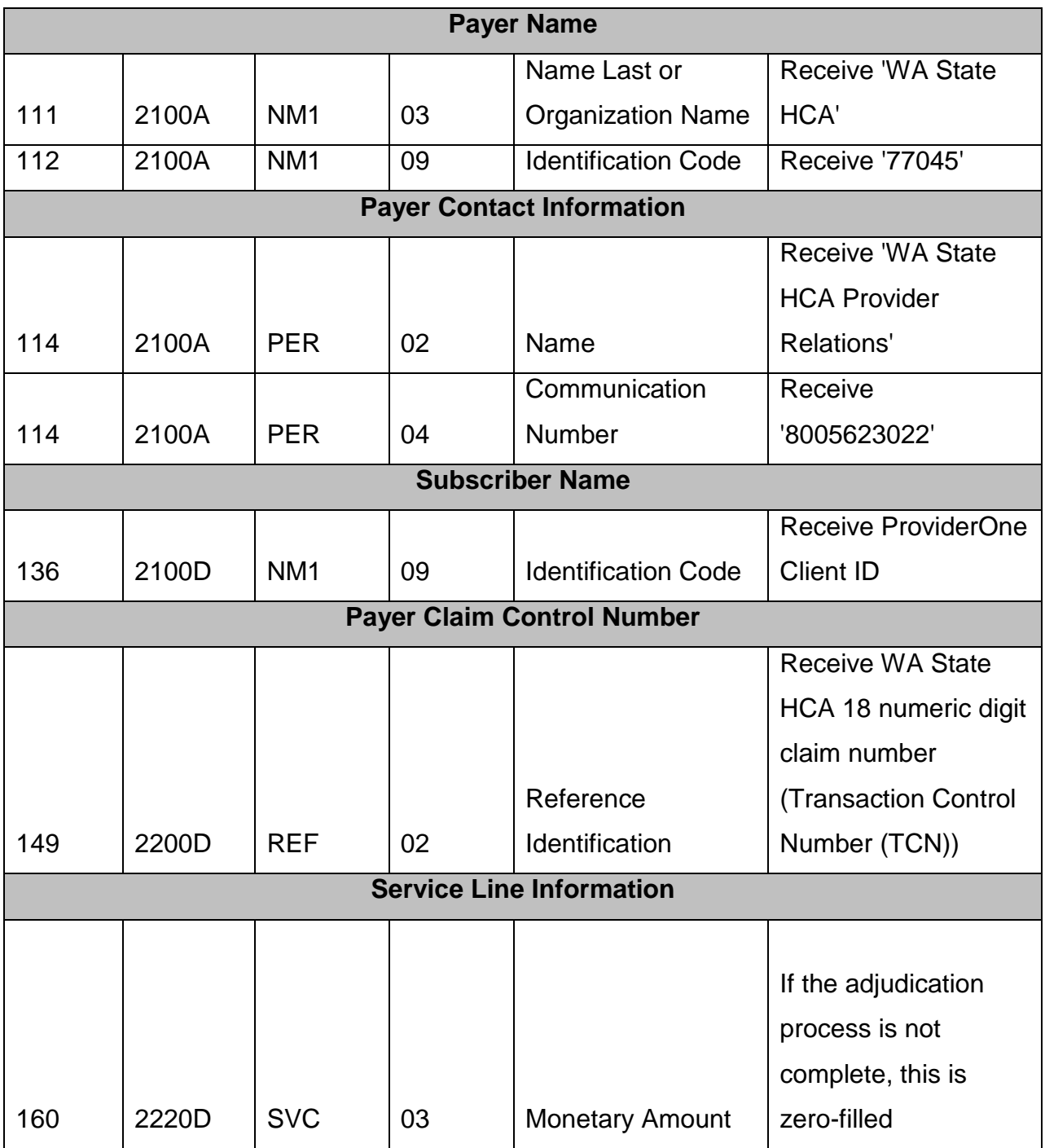

# <span id="page-27-0"></span>**APPENDICES**

This section contains one or more appendices.

#### <span id="page-27-1"></span>**1 Implementation Checklist**

This appendix contains all necessary steps for going live.

#### <span id="page-27-2"></span>**2 Business Scenarios**

- Real Time Mode
- Batch Mode
- HIPPA Validation

#### <span id="page-27-3"></span>**3 Transmission Examples**

The following is an example of a Real time request message using the HTTP MIME Multipart envelope method. The HTTP Header is shown in blue. The remainder of the request is the body of the MIME Multipart message.

#### **Sample HTTP Real-Time Request:**

```
POST http://gdwaedi01.cns-inc.com:10817/ecams/multipart HTTP/1.1
Content-Type: multipart/form-data; boundary====1385479286963===
User-Agent: Java/1.6.0_45
Host: gdwaedi01.cns-inc.com:10817
Accept: text/html, image/gif, image/jpeg, *; q=.2, */*; q=.2
Connection: keep-alive
Content-Length: 1965
--===1385479286963===
Content-Disposition: form-data; name="UserName"
Content-Type: text/plain; charset=us-ascii
supuser
--===1385479286963===
Content-Disposition: form-data; name="Password"
Content-Type: text/plain; charset=us-ascii
```
HCA123\$  $---=1385479286963---$ Content-Disposition: form-data; name="PayloadType" Content-Type: text/plain; charset=us-ascii X12\_276\_Request\_005010X212 --===1385479286963=== Content-Disposition: form-data; name="ProcessingMode" Content-Type: text/plain; charset=us-ascii RealTime  $--=1385479286963==$ Content-Disposition: form-data; name="PayloadID" Content-Type: text/plain; charset=us-ascii 6e5217f4-eec0-4049-854a-4bbcb9d37d7d  $---=1385479286963---$ Content-Disposition: form-data; name="TimeStamp" Content-Type: text/plain; charset=us-ascii 2013-11-26T10:21:27Z --===1385479286963=== Content-Disposition: form-data; name="SenderID" Content-Type: text/plain; charset=us-ascii 200288600 --===1385479286963=== Content-Disposition: form-data; name="ReceiverID" Content-Type: text/plain; charset=us-ascii 77045  $---=1385479286963---$ Content-Disposition: form-data; name="CORERuleVersion" Content-Type: text/plain; charset=us-ascii 2.2.0  $--=-1385479286963==$ Content-Disposition: form-data; name="Payload" Content-Type: text/plain; charset=us-ascii ISA\*00\* \*00\* \*ZZ\*200288600 \*ZZ\*77045 \*120426\*1649\*^\*00501\*921378618\*1\*P\*:~GS\*HR\*200288600\*77045\*20120426\*1649\*1\*X\*005010X212~ST\*276 \*0002\*005010X212~BHT\*0010\*13\*G014157283-921378618\*20120426\*1649~HL\*1\*\*20\*1~NM1\*PR\*2\*WA State HCA\*\*\*\*\*PI\*77045~HL\*2\*1\*21\*1~NM1\*41\*2\*KEITH E MCDONALD DMD\*\*\*\*\*46\*100059900~HL\*3\*2\*19\*1~NM1\*1P\*2\*KEITH E MCDONALD DMD\*\*\*\*\*XX\*1023085305~HL\*4\*3\*22\*0~DMG\*D8\*XXXXXXXX\*F~NM1\*IL\*1\*FAKATOU\*FANUELI\*\*\*\*MI\*xxxxxxxx~TR N\*1\*G014157283-921378618~REF\*1K\*999922500004766000~AMT\*T3\*1500~DTP\*472\*RD8\*20130201- 20130303~SE\*16\*0002~GE\*1\*1~IEA\*1\*921378618~ --===1385479286963===--

The following is an example of a Real time response message using the HTTP MIME Multipart envelope method. The portion of the response below that is colored in blue is the HTTP Header. The remainder of the response is the body of the MIME Multipart message.

#### **Sample HTTP Real-Time Response**

```
HTTP/1.1 200 OK
Date: Tue, 26 Nov 2013 15:21:27 GMT
Content-Type: multipart/form-data; boundary=6OUhLtnui68_OvI0zXW2oIo3HTKR1Pl
Transfer-Encoding: chunked
Server: Jetty(7.5.4.v20111024)
C<sub>1</sub>--6OUhLtnui68_OvI0zXW2oIo3HTKR1Pl
Content-Disposition: form-data; name="PayloadType"
Content-Type: text/plain; charset=US-ASCII
Content-Transfer-Encoding: 8bit
```

```
X12_277_Response_005010X212
B3
--6OUhLtnui68_OvI0zXW2oIo3HTKR1Pl
Content-Disposition: form-data; name="ProcessingMode"
Content-Type: text/plain; charset=US-ASCII
Content-Transfer-Encoding: 8bit
RealTime
CA
--6OUhLtnui68_OvI0zXW2oIo3HTKR1Pl
Content-Disposition: form-data; name="PayloadID"
Content-Type: text/plain; charset=US-ASCII
Content-Transfer-Encoding: 8bit
6e5217f4-eec0-4049-854a-4bbcb9d37d7d
RF
--6OUhLtnui68_OvI0zXW2oIo3HTKR1Pl
Content-Disposition: form-data; name="TimeStamp"
Content-Type: text/plain; charset=US-ASCII
Content-Transfer-Encoding: 8bit
2013-11-26T10:21:31-05:00
AA
--6OUhLtnui68_OvI0zXW2oIo3HTKR1Pl
Content-Disposition: form-data; name="SenderID"
Content-Type: text/plain; charset=US-ASCII
Content-Transfer-Encoding: 8bit
77045
B0
--6OUhLtnui68_OvI0zXW2oIo3HTKR1Pl
Content-Disposition: form-data; name="ReceiverID"
Content-Type: text/plain; charset=US-ASCII
Content-Transfer-Encoding: 8bit
200288600
B1
--6OUhLtnui68_OvI0zXW2oIo3HTKR1Pl
Content-Disposition: form-data; name="CORERuleVersion"
Content-Type: text/plain; charset=US-ASCII
Content-Transfer-Encoding: 8bit
2.2.0
2F4
--6OUhLtnui68_OvI0zXW2oIo3HTKR1Pl
Content-Disposition: form-data; name="Payload"
Content-Type: application/octet-stream
Content-Transfer-Encoding: binary
ISA*00* *00* *ZZ*77045 *ZZ*200288600 
*131126*1021*^*00501*921378618*0*T*:~GS*HN*77045*200288600*20131126*1021*1*X*005010X212~ST*277
Sample payload only
*921378618~STC*E0:26:1P*20131126***0~SE*14*0002~GE*1*1~IEA*1*921378618~
AD
--6OUhLtnui68_OvI0zXW2oIo3HTKR1Pl
Content-Disposition: form-data; name="ErrorCode"
Content-Type: text/plain; charset=US-ASCII
Content-Transfer-Encoding: 8bit
Success
A9
--6OUhLtnui68_OvI0zXW2oIo3HTKR1Pl
Content-Disposition: form-data; name="ErrorMessage"
Content-Type: text/plain; charset=US-ASCII
Content-Transfer-Encoding: 8bit
```

```
27
--6OUhLtnui68_OvI0zXW2oIo3HTKR1Pl--
\Omega
```
#### **Sample SOAP Real-Time Request**

**<soap:Envelope xmlns:soap="http://www.w3.org/2003/05/soap-envelope"** 

**xmlns:cor="http://www.caqh.org/SOAP/WSDL/CORERule2.2.0.xsd">**

 **<soap:Header/>**

 **<soap:Body>**

 **<cor:COREEnvelopeRealTimeRequest>**

 **<PayloadType>X12\_276\_Request\_005010X212</PayloadType>**

 **<ProcessingMode>RealTime</ProcessingMode>**

 **<PayloadID>\${=java.util.UUID.randomUUID()}</PayloadID>**

```
 <TimeStamp>${=new java.text.SimpleDateFormat("yyyy-MM-dd'T'HH:mm:ss'Z'").format(new Date())}</TimeStamp>
```
 **<SenderID>200288600</SenderID>**

 **<ReceiverID>77045</ReceiverID>**

 **<CORERuleVersion>2.2.0</CORERuleVersion>**

 **<Payload>ISA\*00\* \*00\* \*ZZ\*200288600 \*ZZ\*77045** 

**\*120426\*1649\*^\*00501\*921378618\*1\*P\*:~GS\*HR\*200288600\*77045\*20120426\*1649\*1\*X\*005010X212~ST\*276\*0002\*005010X212~B HT\*0010\*13\*G014157283-921378618\*20120426\*1649~HL\*1\*\*20\*1~NM1\*PR\*2\*WA State** 

**HCA\*\*\*\*\*PI\*77045~HL\*2\*1\*21\*1~NM1\*41\*2\*KEITH E MCDONALD DMD\*\*\*\*\*46\*100059900~HL\*3\*2\*19\*1~NM1\*1P\*2\*KEITH E MCDONALD** 

**DMD\*\*\*\*\*XX\*1023085305~HL\*4\*3\*22\*0~DMG\*D8\*XXXXXXX\*F~NM1\*IL\*1\*FAKATOU\*FANUELI\*\*\*\*MI\*XXXXXXXXXX~TRN\*1\*G01415 7283-921378618~REF\*1K\*999922500004766000~AMT\*T3\*1500~DTP\*472\*RD8\*20130201-**

**20130303~SE\*16\*0002~GE\*1\*1~IEA\*1\*921378618~</Payload>**

 **</cor:COREEnvelopeRealTimeRequest>**

 **</soap:Body>**

**</soap:Envelope>**

#### **Sample SOAP Real-Time Response**

<env:Envelope xmlns:env="http://www.w3.org/2003/05/soap-envelope"> <env:Header/> <env:Body> <core:COREEnvelopeRealTimeResponse xmlns:core="http://www.caqh.org/SOAP/WSDL/CORERule2.2.0.xsd"> <PayloadType>X12\_277\_Response\_005010X212</PayloadType> <ProcessingMode>RealTime</ProcessingMode> <PayloadID>2c2e1ddc-29a8-43e6-9025-3683328ce3e8</PayloadID> <TimeStamp>2013-11-26T07:26:15-08:00</TimeStamp> <SenderID>77045</SenderID> <ReceiverID>200288600</ReceiverID> <CORERuleVersion>2.2.0</CORERuleVersion> <Payload>ISA\*00\* \*00\* \*ZZ\*77045 \*ZZ\*200288600 \*131126\*0726\*^\*00501\*921378618\*0\*T\*:~GS\*HN\*77045\*200288600\*20131126\*0726\*1\*X\*005010X212~ST\*277\*0002\*005010X212~ Sample Payload only 921378618~STC\*E0:187\*20131126\*\*0\*0~REF\*1K\*999922500004766000~DTP\*472\*RD8\*20130201- 20130303~SE\*16\*0002~GE\*1\*1~IEA\*1\*921378618~</Payload> <ErrorCode>Success</ErrorCode> <ErrorMessage/> </core:COREEnvelopeRealTimeResponse> </env:Body> </env:Envelope>

# <span id="page-31-0"></span>**4 Frequently Asked Questions**

Refer CAQH CORE FAQ:

<http://www.caqh.org/pdf/COREFAQsPartC.pdf>

# <span id="page-31-1"></span>**5 Change Summary**

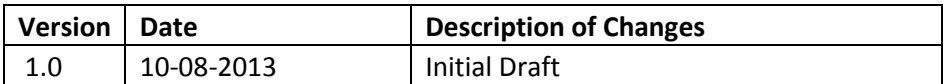